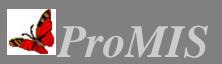

Professional Management Information System

#### FINANCIAL ACCOUNTING

#### **INVENTORY CONTROL**

HR & PAYROLL

FIXED ASSET MANAGEMENT

**PROJECT COSTING** 

#### **COST CENTRE ANALYSIS**

BUDGETING

**PRACTICE MANAGEMENT** 

#### **DOCUMENT MANAGEMENT**

**CLIENT MANAGEMENT** 

#### SALES INVOICING

#### SUPPLY CHAIN MANAGEMENT

#### SCHOOL/COLLEGE INFORMATION SYSTEM

#### FLEET MANAGEMENT

- ✓ Windows 98/NT/2000/XP compatible
- ✓ Customized Data Entry Screens
- ✓ Customized Reports
- Windows standard menus and navigation
- ✓ Developed in VB 6.0
- ✓ Menu Level User Access Control
- ✓ Export reports to other applications including MS-Excel and Word.

## **Fuel Consumption Analysis**

ProMIS Fuel Consumption Analysis module analyses the fuel efficiency of vehicles and equipment for the entire organization based on the fuel consumption. Developed for a firm with a fleet of above 1000 vehicles in multiple sites spread all over the country.

System is installed in each site location and the actual fuel consumption for each vehicle/equipment in that site are entered on a monthly basis. Based on the meter readings at the end of the period the efficiency analysis report for the site is prepared. The data is transmitted to the Divisional head offices for producing Division wise consolidated reports and send to Head Office for company consolidation. It provides the fuel consumption and cost at various levels including daily vehiclewise / sitewise reports, vehicles with abnormally high/low efficiency etc. It includes the options for Vehicle/Equipment master maintenance, Site Master for the divisions, vehicle movement among sites, data transfer from sites etc.

#### **Data Entry Screens:**

- 1) Vehic les/Equipments Master: Allows to enter Description, Registration Number, Asset Number, Type (Vehicle/Equipment), Make, Fuel Type, KPL (Kilometre per Litre) for Vehicles and HPL (Hours/Litre) for Equipments, Allowed Variance etc.
- 2) Division Master: To enter the divisions within the company to identify the jobs in each divisions and to produce division wise fuel consumption reports.
- Jobs Master: To enter the Job Names and the Divisions with which the jobs is related to. While entering the fuel consumption the job numbers need to be specified, so that Job wise fuel consumption reports can be generated.
- 4) Employees List Entry: To enter the Employee Name and Number.
- 5) Fuel Consumption Entry: Allows to enter the fuel consumption details of individual Vehicles or Equipments. The fuel transaction entries can be made on a daily basis if relevant records are available. Otherwise it could be entered as a summary for whole month also.
- 6) Odometer Reading Entry: Allows to enter the meter readings of vehicles. It accepts the Opening Meter Reading, Start date, Closing Meter Reading and Closing Date for vehicles and then calculates the total distance in Kilometres. In case of Equipments it accepts the Hours worked.

#### **Major Reports:**

- 1) Efficiency Analysis Report (Summary/Detailed)
- 2) Efficiency Analysis Report (Division wise consolidated)
- Exception Report (Detailed/Summary) provides the details of Vehicles/ Equipments which has Variances in KPL/HPL beyond allowed limits.
- 4) Daily Fuel Consumption Report
- 5) Vehicle wise Daily Fuel Consumption Report
- 6) Jobwise/Division wise Fuel Consumption Report
- 7) Jobwise Fuel Cost Report (Summary/Detailed) This report is based on the actual fuel consumption and the cost of fuel entered with each transaction.

# BS

### **PROMISE BUSINESS SOLUTIONS LLC**

P.O. Box: 381, P.C. 115, MQ Sultanate of Oman Website: www.promisoman.com

Phone: 968-24594050 Fax: 968-24594060 GSM: 968-99206321 Email: promi@omantel.net.om Customized software to meet your requirements